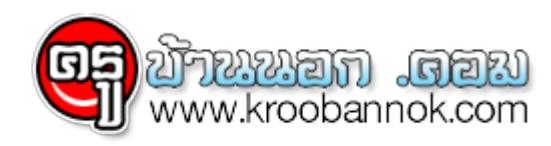

## **สร้าง logo Icon ใส่ใน Favorite**

 $\Theta$  นำเสนอเมื่อ 12 ส.ค. 2550

## **Favorite Icon : สร้าง logo Icon ใส่ใน Favorite**

เวลาที่เรามีการเพิ่มที่อยู่ Web site ที่เราชอบเขาไปในส่วนของ Favorites คุณเคยสังเกตุบางไหมว่า จะมีไอคอน IE อยู่หนาขอความ ไอคอนนี้เราเรียกว่า Favicon และสำหรับผู้ใช้งาน Internet Explorer 5.0 ขึ้นไป เราสามารถสรางไอคอน ที่เป็น logo ของเราได้ด้วย โดยมีวิธีการดังนี้

- 1. Uสรางไอคอน logo โดยไชโปรแกรม Icon Editor โดยสราง 16 color
- 2. ถาหาไม่ได้ ลองแวะไปที่ Favicon Creator (ฟรีสราง icon online)
- 3. หลังจากสรางเสร็จแล้ว จะได้ไฟล์นามสกุล .ico
- 4. save เก็บไว้เป็นชื่อไฟล์ favicon.ico เก็บไว้ในตำแหน่งของ Web address ของคุณ
- 5. กำหนดตำแหน่งของไฟล์ .ico ในไฟล์ HTML ดังนี้

<link ref="shortcut icon" href="<http://www.it-guides.com/favicon.ico>">

 $\prod$ 

แค่นี้ก็ได้ icon เจ๋งๆ เหมือน AETT แล้วครับ